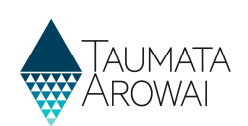

# Create and submit a laboratory notification through Hinekōrako (for all laboratory users)

This Quick Reference Guide (QRG) takes you through the steps to submit a notification that a drinking water test sample has indicated an exceedance of a Maximum Acceptable Value (MAV).

It also covers how you can complete and submit a notification that was left in a draft state, which may occur if:

- at any point in the process of creating or editing a notification you leave the screen; or
- you are timed out of Hinekōrako due to 30 minutes of inactivity.

#### **Options**

Once you are logged in to the Hinekōrako online portal, from the **Notifications** screen you have two options:

- To begin working on a new notification, click the Create button. Go to Step 1.
- To find a draft notification that had been started but not completed, click on the Submitted Lab Notifications link, and then choose Draft Lab Notifications. The list of notifications will change to show those in a draft state. To manage a draft notification, go to **Step 12.**

## Create a new notification

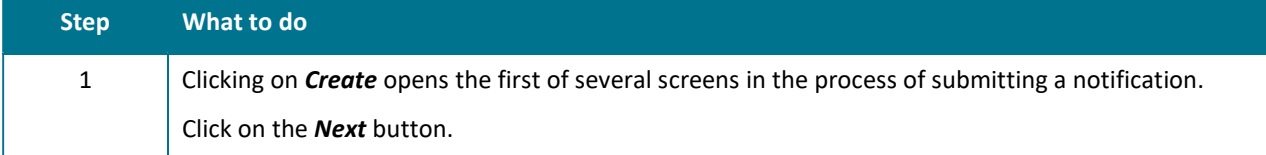

### Non-Compliant Laboratory Results Notification

Under clause 72(2) of the Water Services Act, accredited Jaboratories are required to notify Taumata Arowai immediately of any result that does not comply with the NZ Drinking Water Standards, Water suppliers must continue comply with the existing NZ Drinking Water Standards and Compliance Rules (The Drinking-water Standards for New Zealand 2005 (Revised 2018)) - until the new NZ Drinking Water Standards and Compliance Rules are in place Non-compliance with standards or rules has the potential to have very serious impacts on drinking water consumers and for that reason urgent action to notify Taumata Arowai is essential. Once your notification has been submitted a copy of this will be provided to the Public Health Unit(s) associated with the drinking water supply and we may provide it to other agencies or authorities if action is required to protect public health. Notifier

#### Ziggy Stardus

**Notifying Organisation** Stardust Drinking Water Testing Services

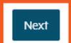

Page 1 of 11

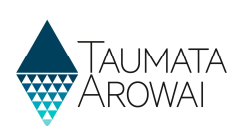

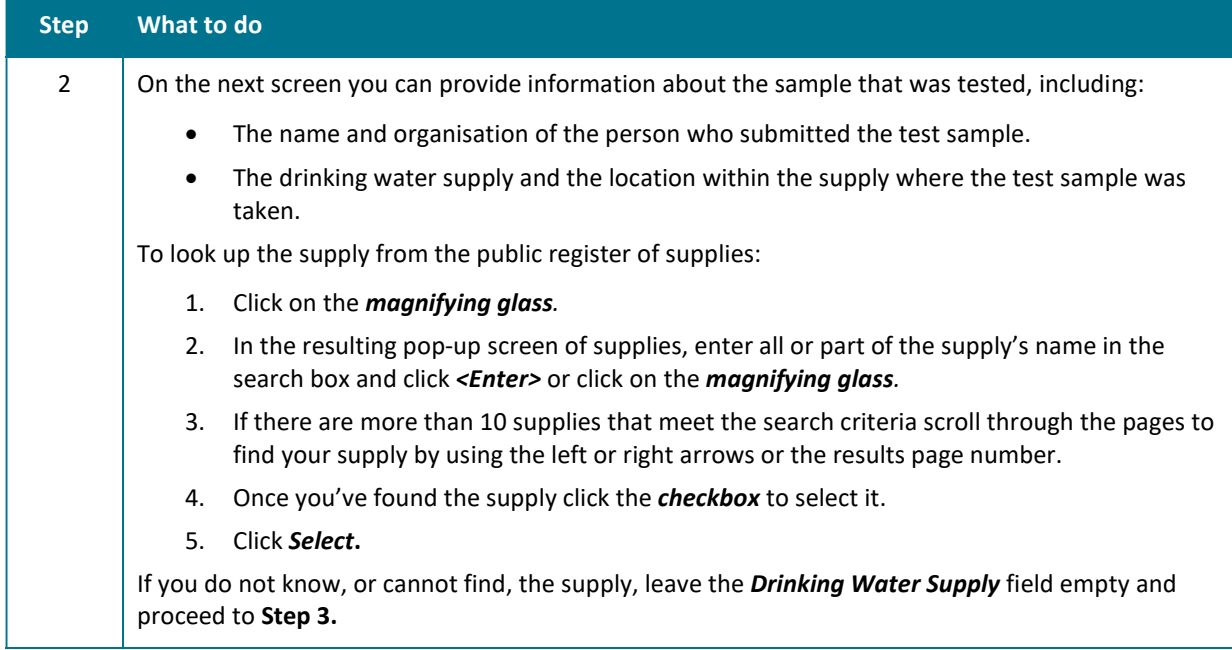

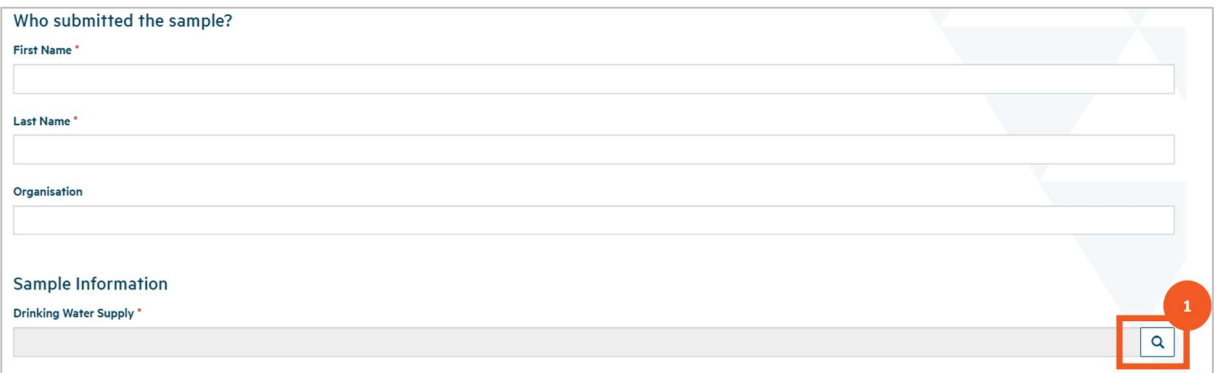

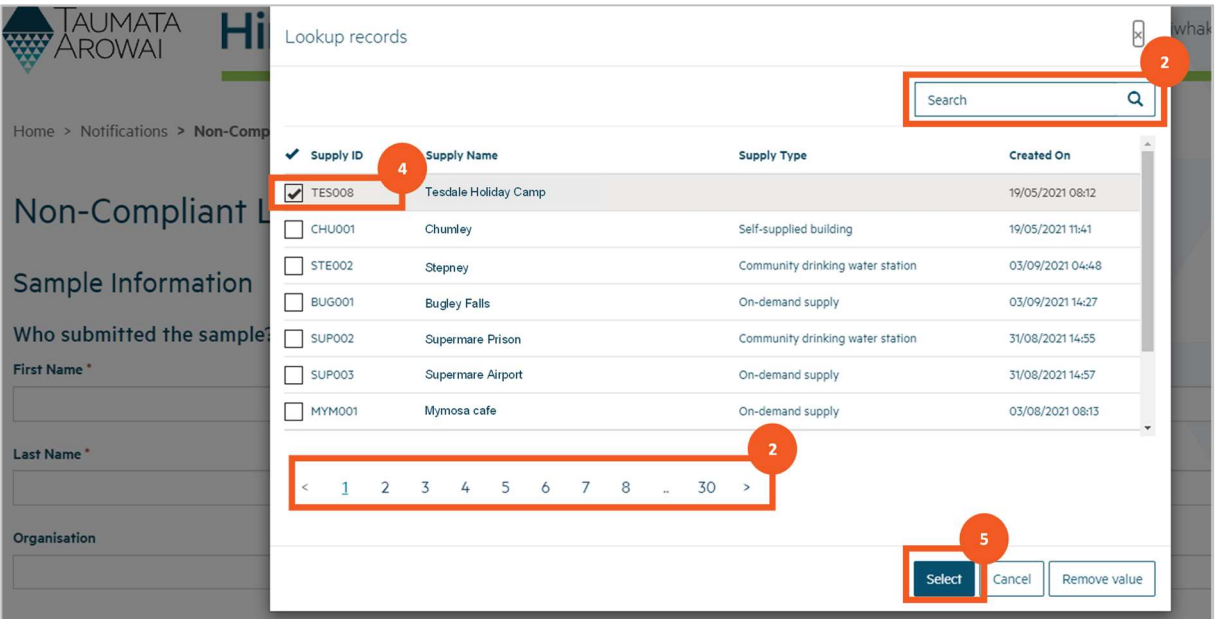

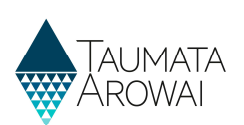

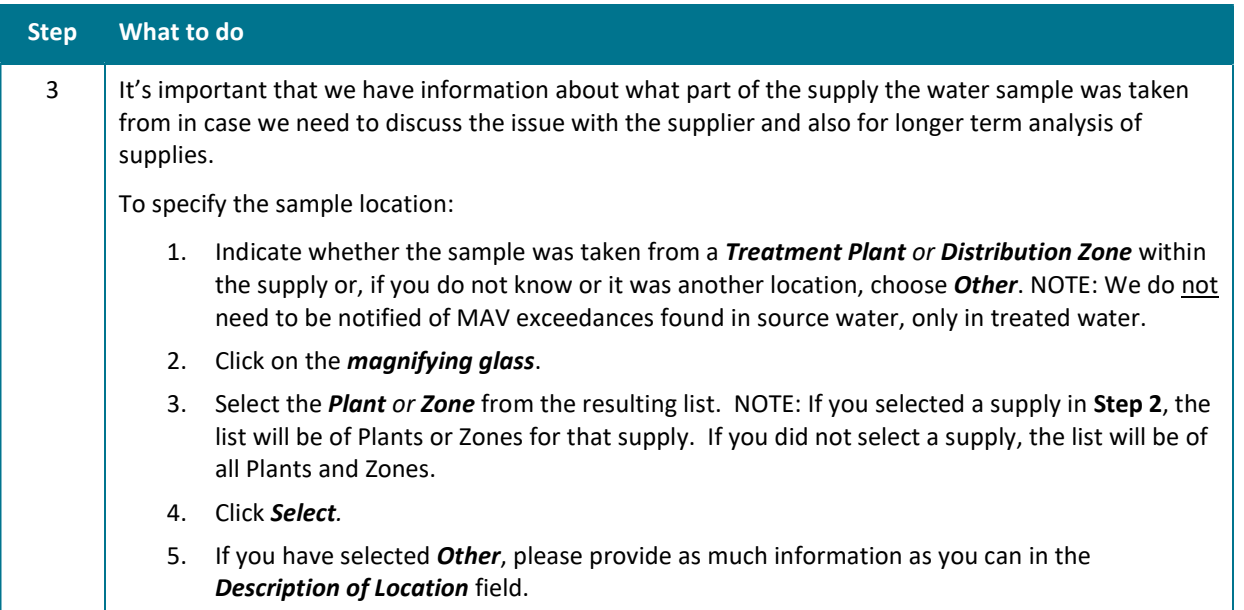

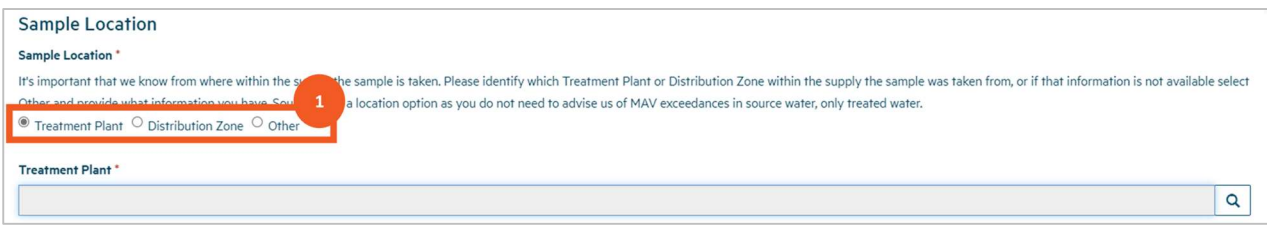

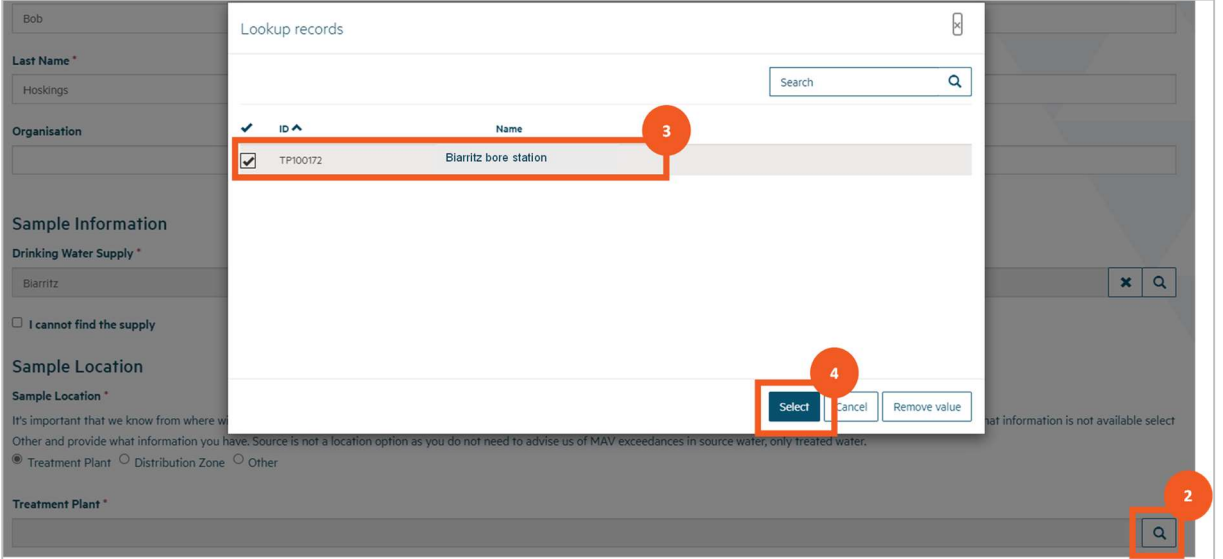

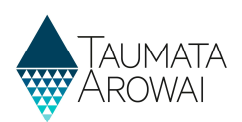

NOTE: If you select Other, please provide as much information as you can in the Description of Location field

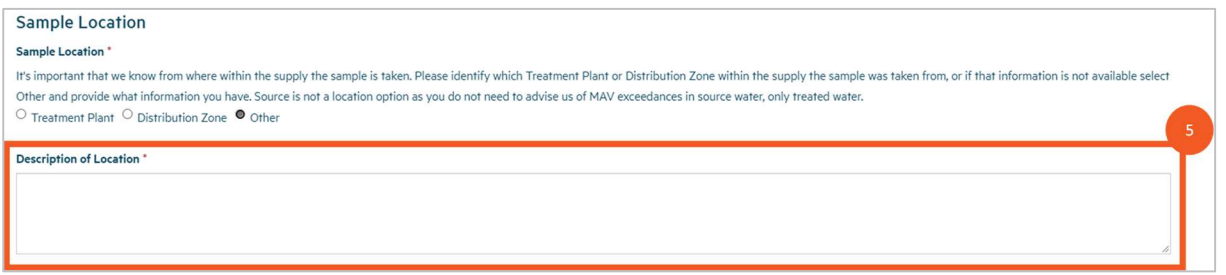

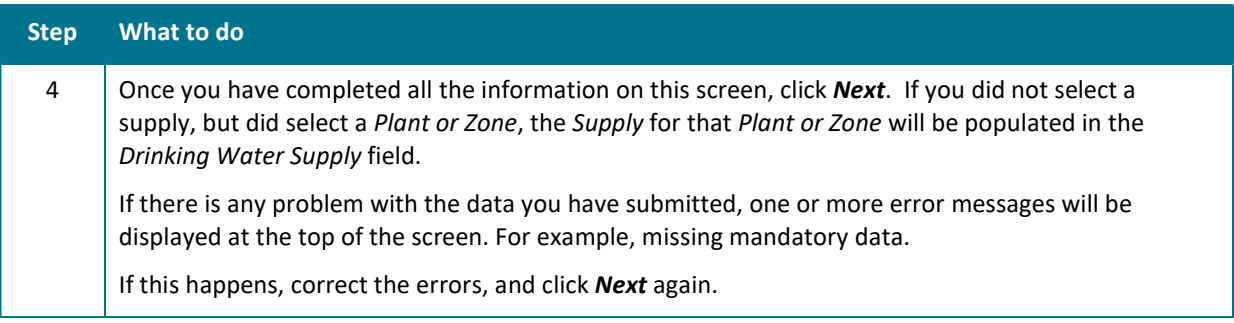

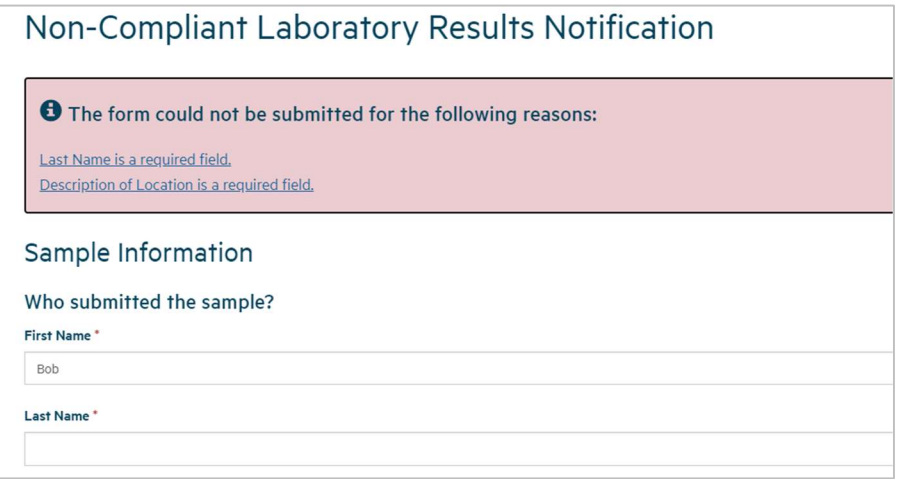

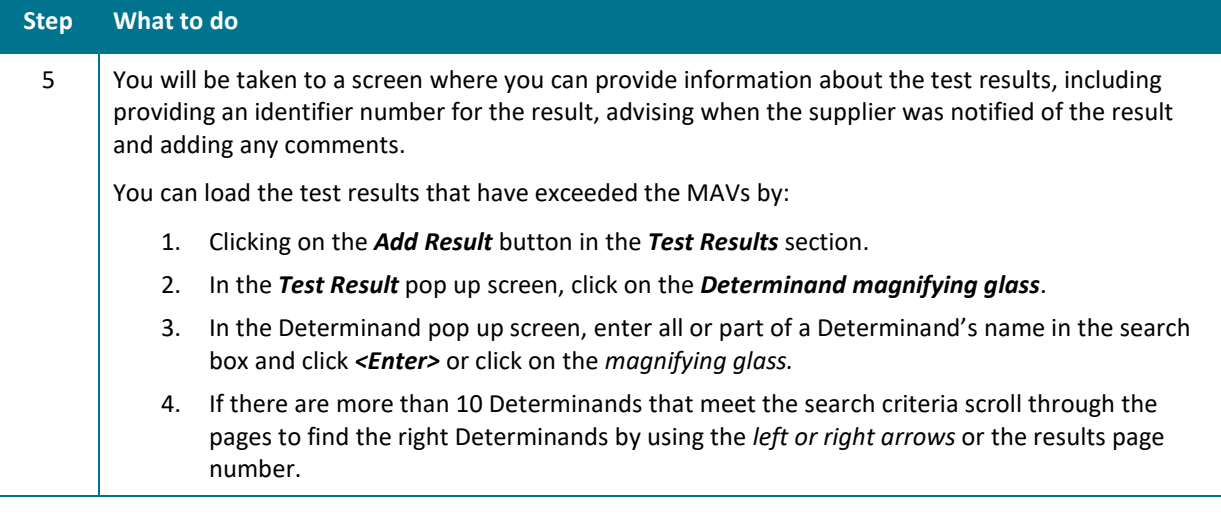

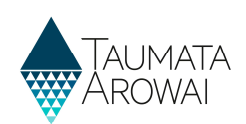

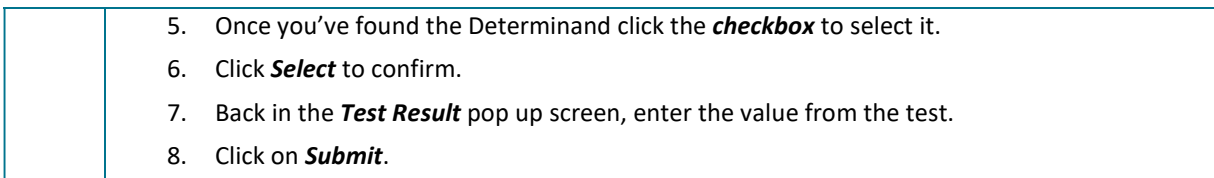

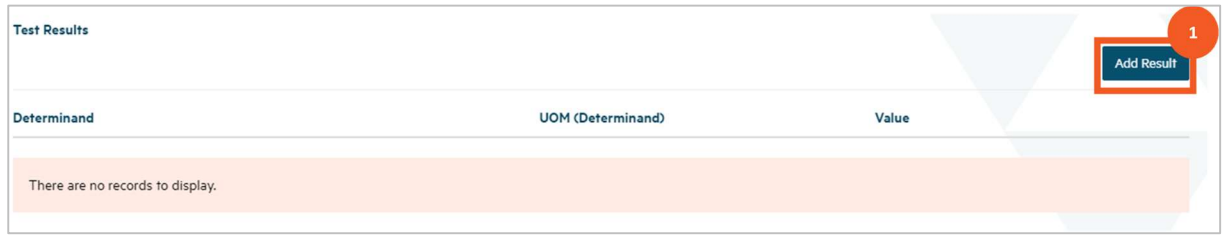

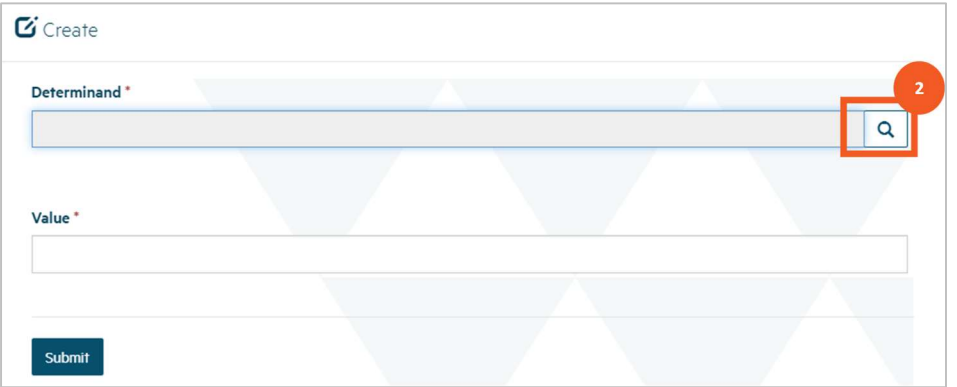

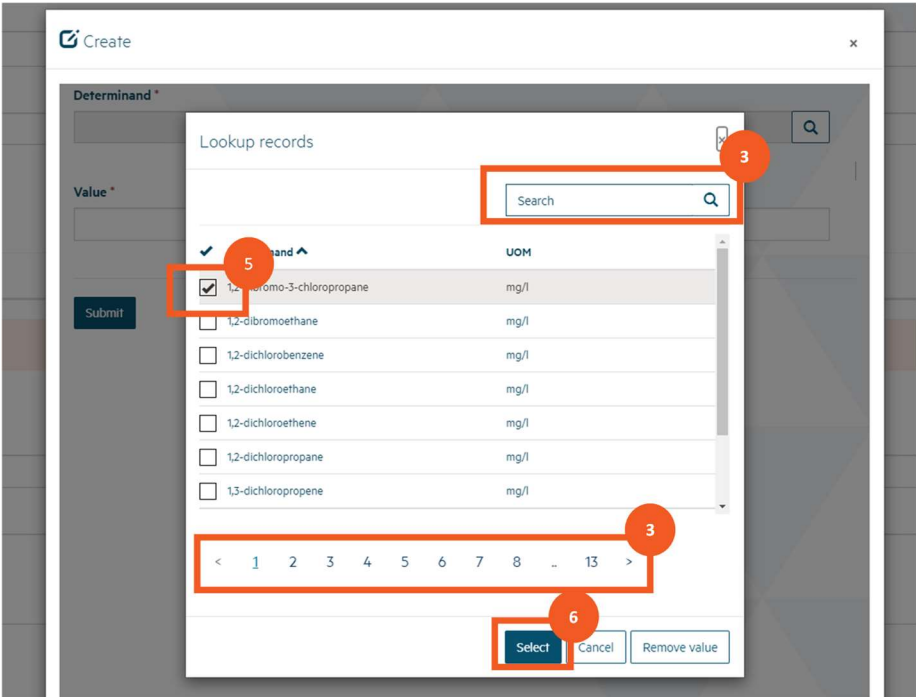

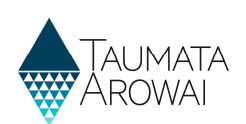

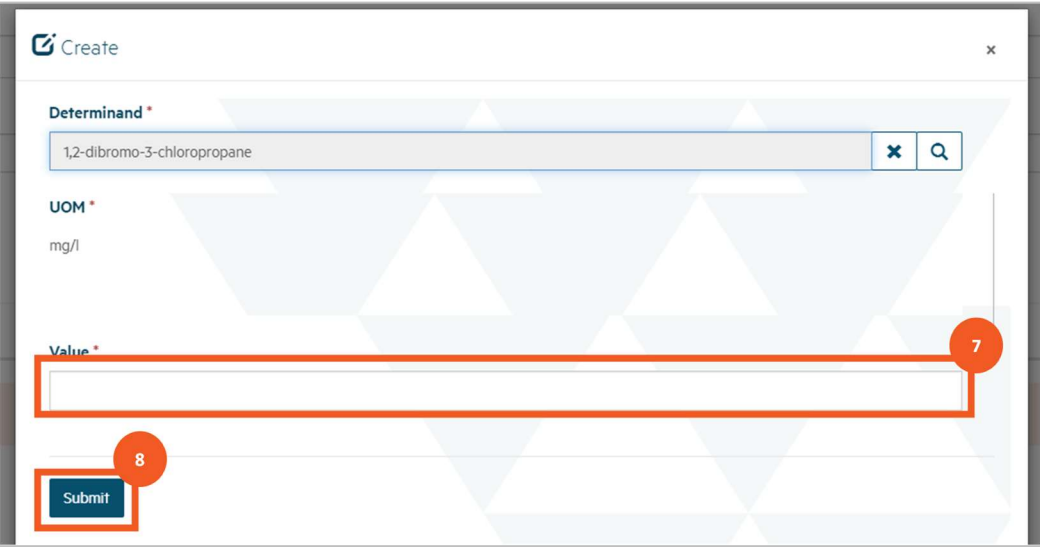

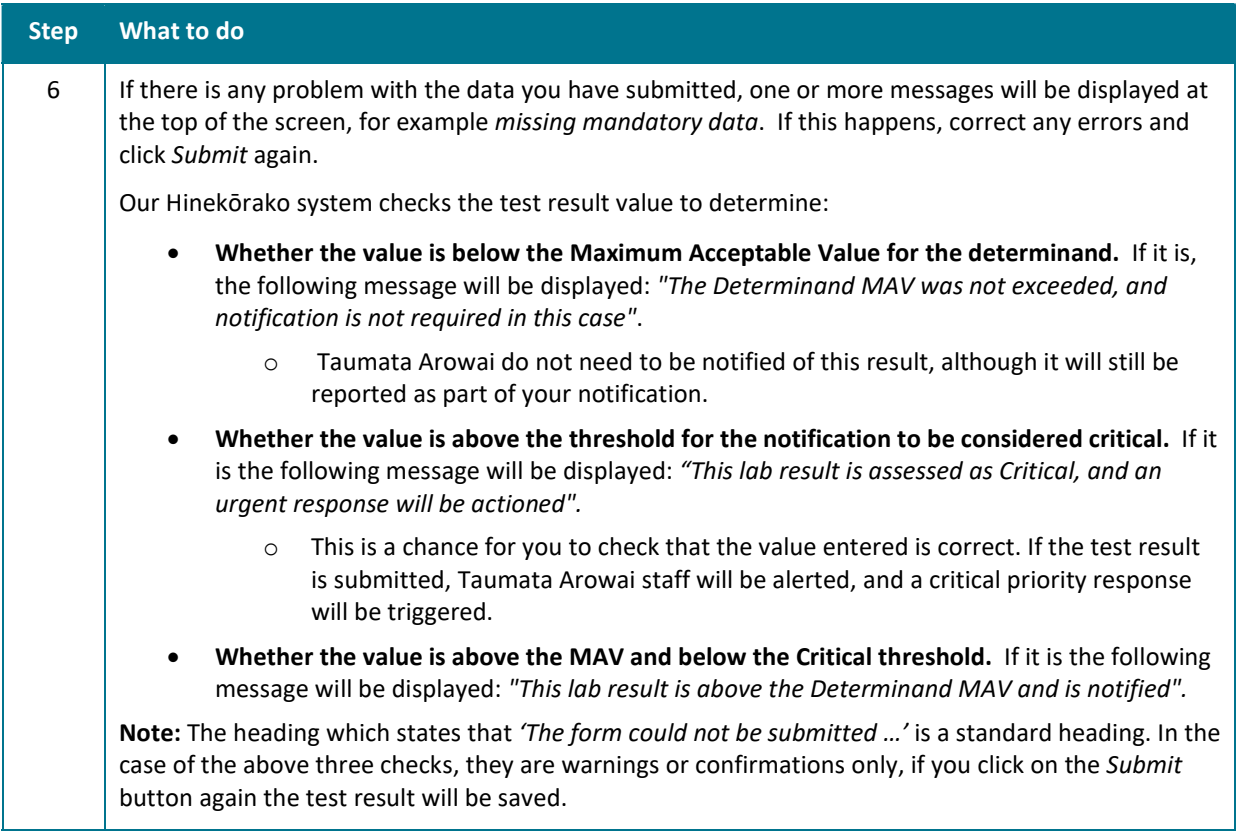

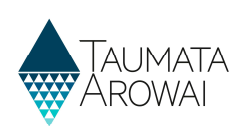

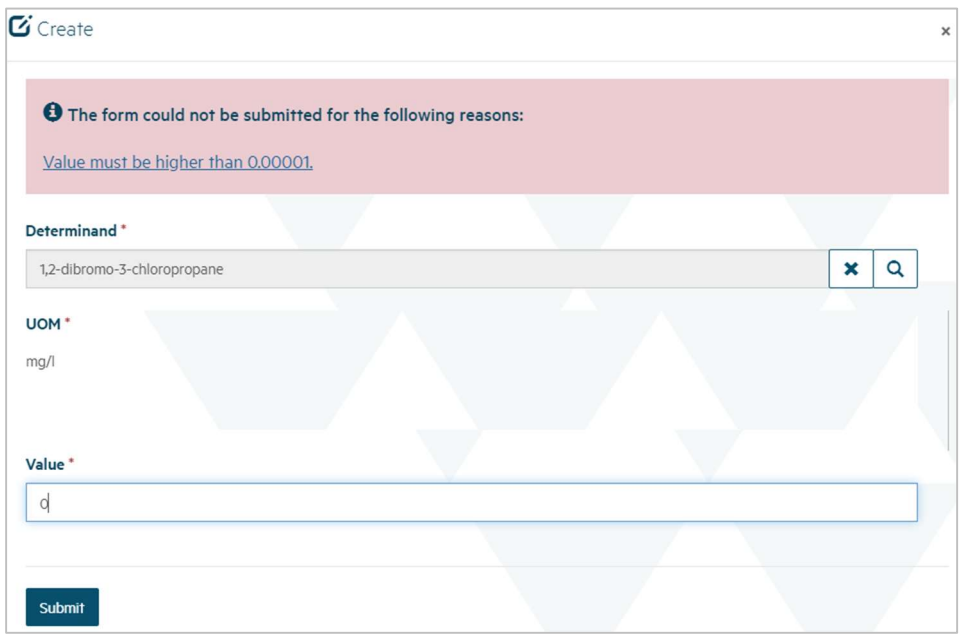

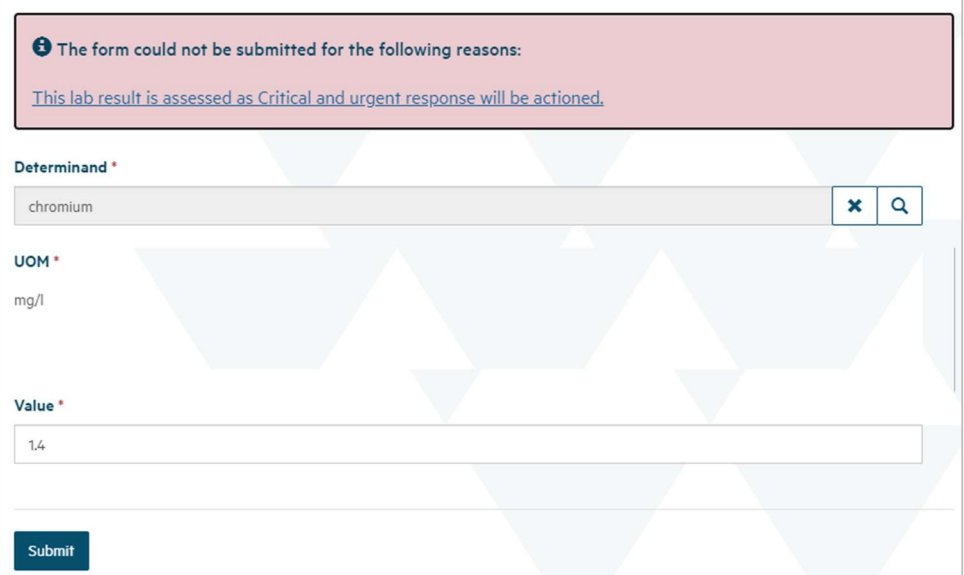

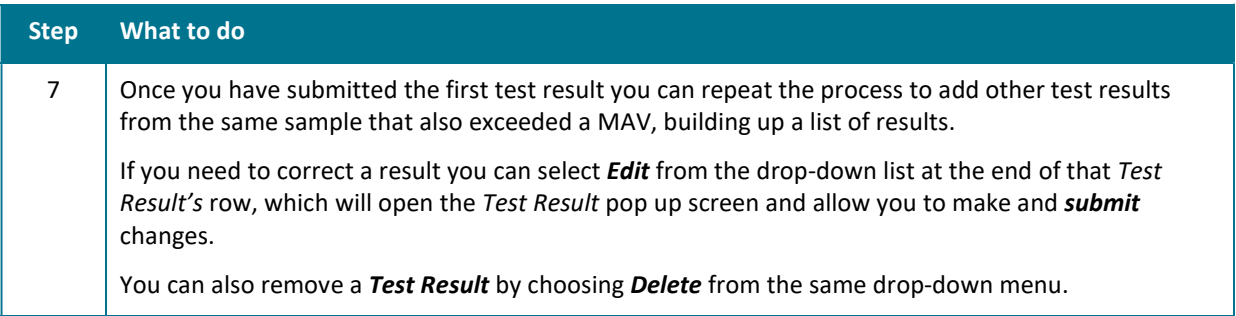

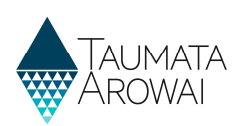

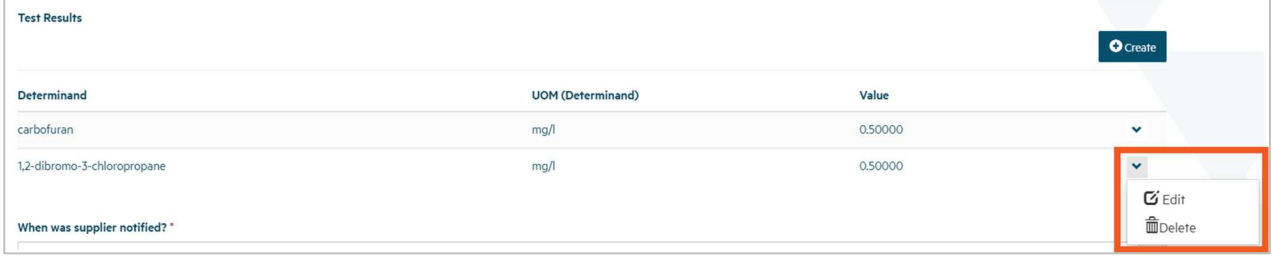

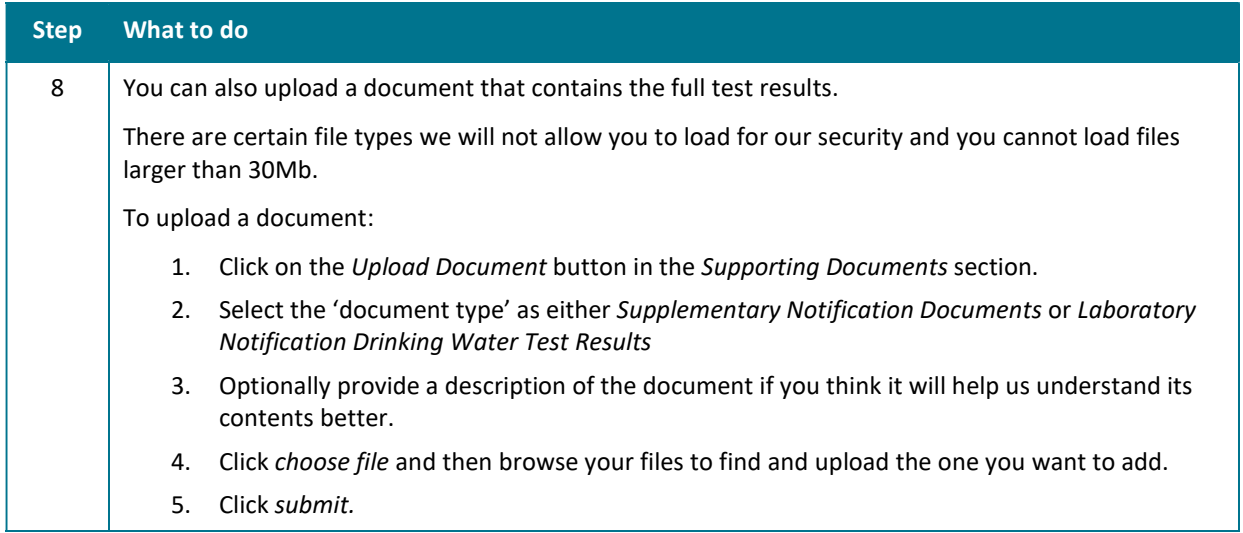

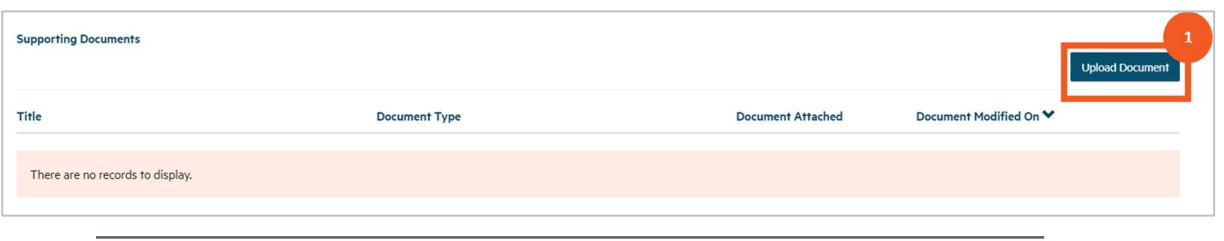

### $\mathbf G$  Create

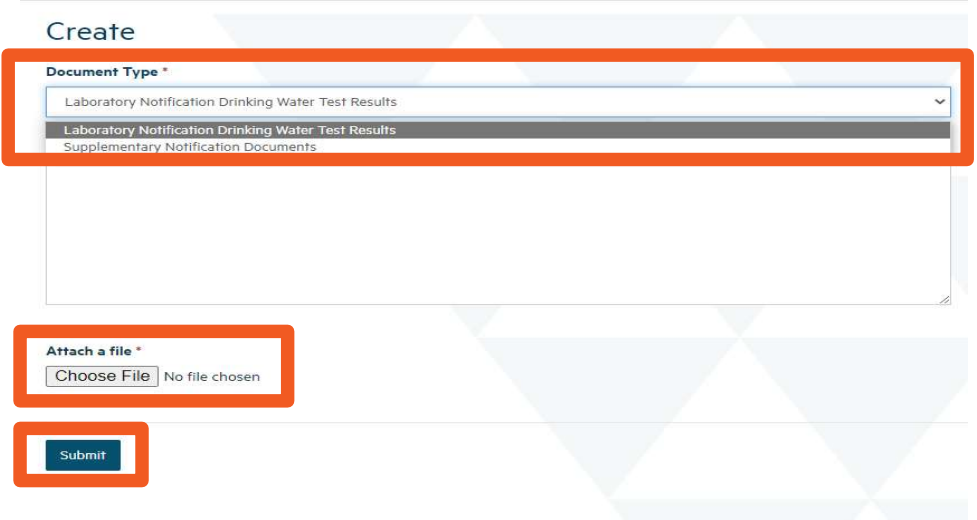

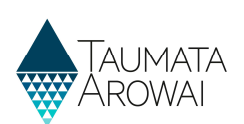

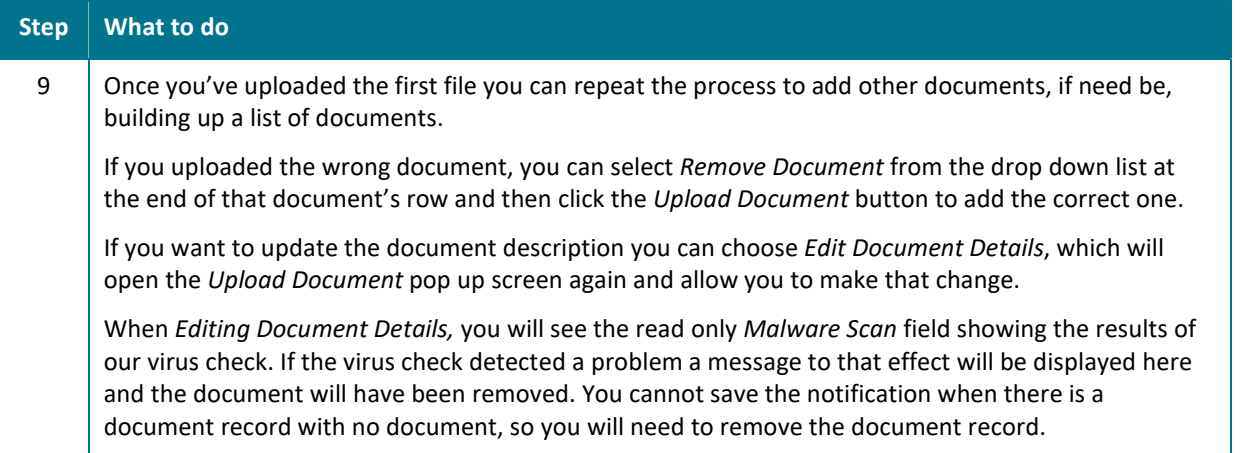

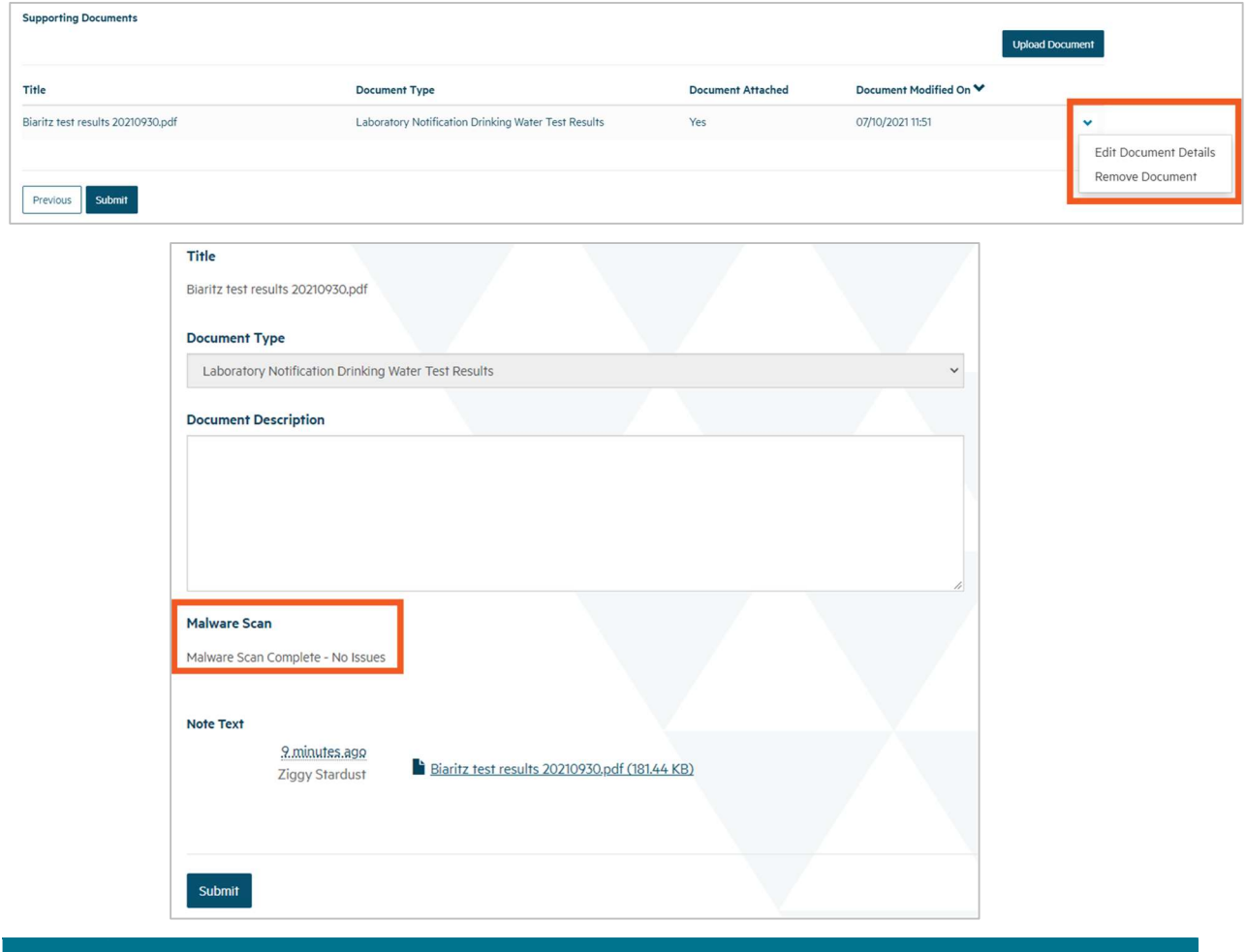

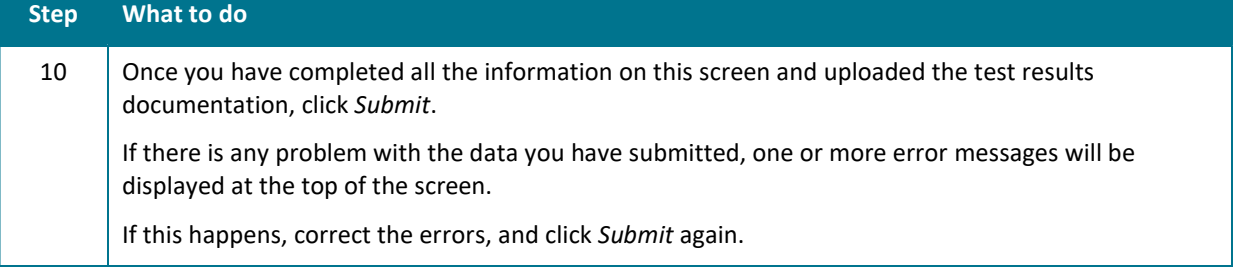

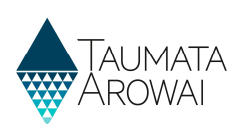

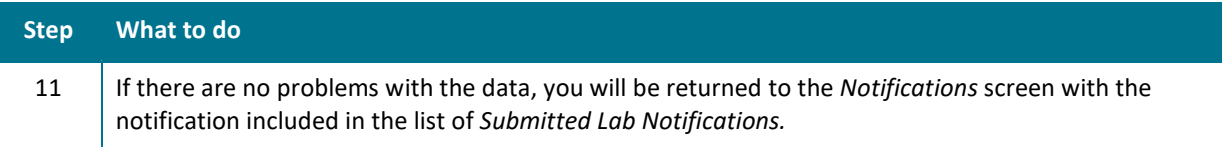

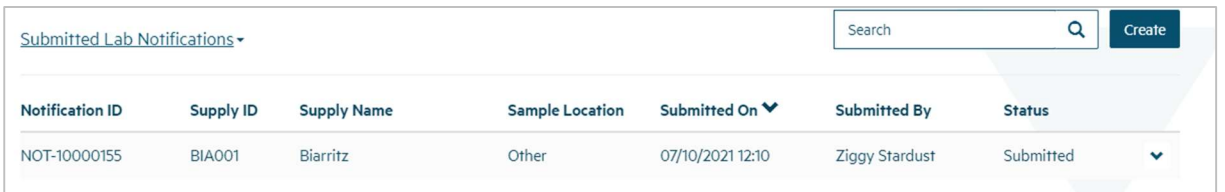

## Log in again if you have timed out

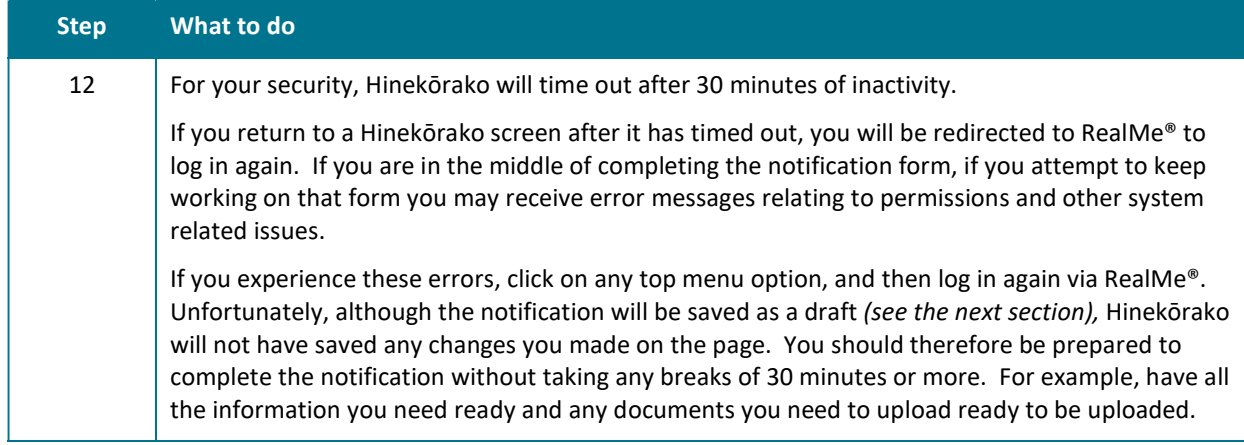

## Manage a draft notification

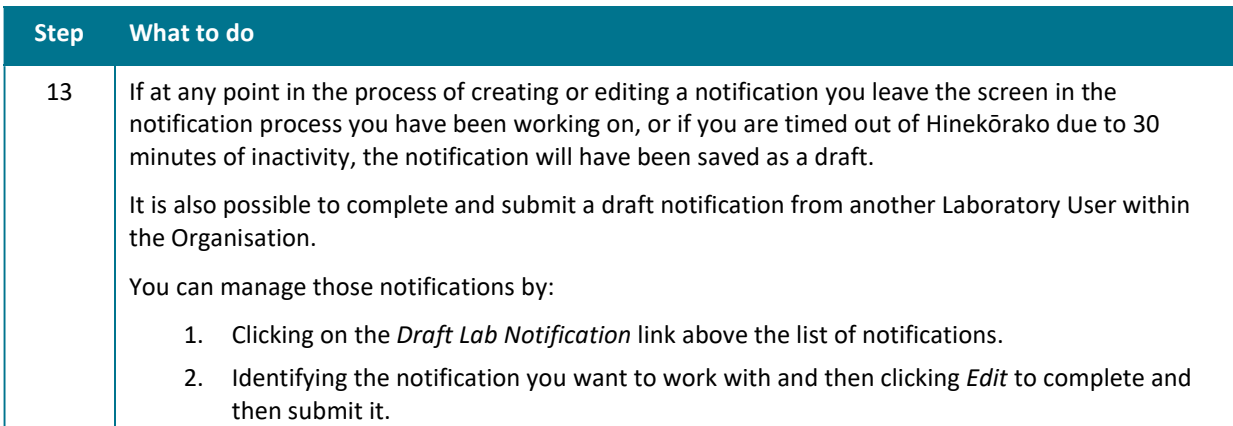

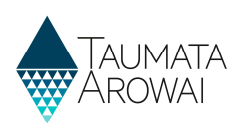

### Notifications

#### Nau mai

### Welcome to Hinekōrako

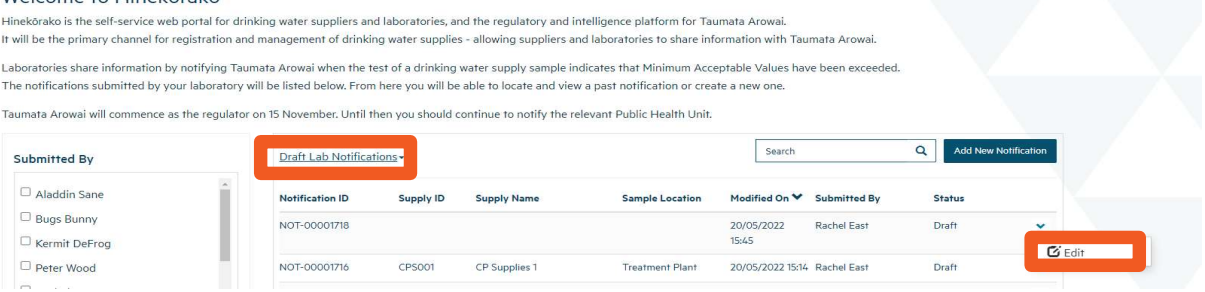

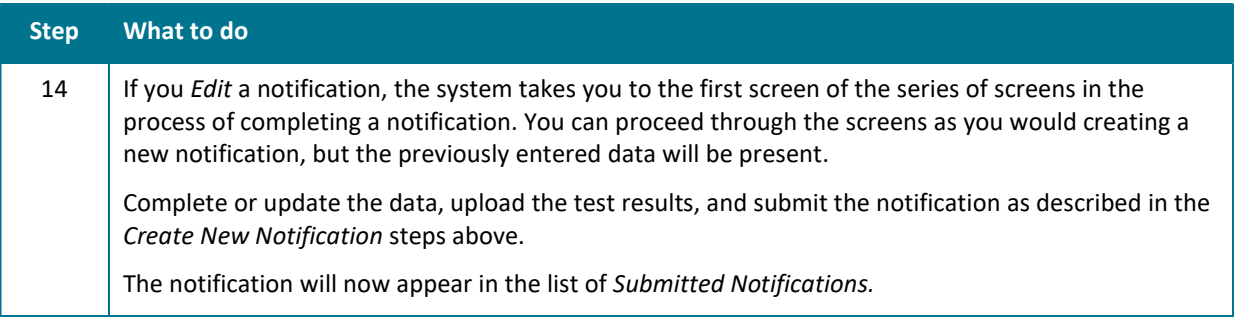